## **How to Export Kindle Books from Kindle Cloud Reader as DRM-free Mobi Files?**

Since Amazon updated Kindle for PC/Mac to version 1.25 and above and updated Kindle firmware to version 5.10.1 and above, there's no hassle-free Kindle DRM Removal on the market to get rid of Kindle DRM with ease. Considering the fact that there are many people who refuse to downgrade Kindle for PC/Mac to an older version in order to remove Kindle DRM smoothly, so Epubor software company just introduced a super easy-to-use tool – [Epubor KCR Converter](https://www.epubor.com/kcr-converter.html) to help you export your Kindle books from Kindle Cloud Reader as DRM-free Mobi files with just one click.

[1. How to Export Kindle Cloud Reader Books as DRM-free Mobi Files](https://www.epubor.com/how-to-export-kindle-books-from-kindle-cloud-reader-as-drm-free-mobi-files.html#method1) [2. What's the Difference between Epubor Ultimate and Epubor KCR](https://www.epubor.com/how-to-export-kindle-books-from-kindle-cloud-reader-as-drm-free-mobi-files.html#method2)  **[Converter](https://www.epubor.com/how-to-export-kindle-books-from-kindle-cloud-reader-as-drm-free-mobi-files.html#method2)** 

## **1. How to Export Kindle Cloud Reader Books as DRM-free Mobi Files**

As it turns out, we have to admire Epubor company who always put their customers' needs on top priority. Every new produced software can make you say "WOW", needless to say, so does this KCR Converter. Now, without further ado, let's take a look at how this KCR Converter works.

**Step 1.** Run Google Chrome Browser. Then login to your Amazon Cloud [Reader account](https://read.amazon.com/) and **Enable Offline Reading**.

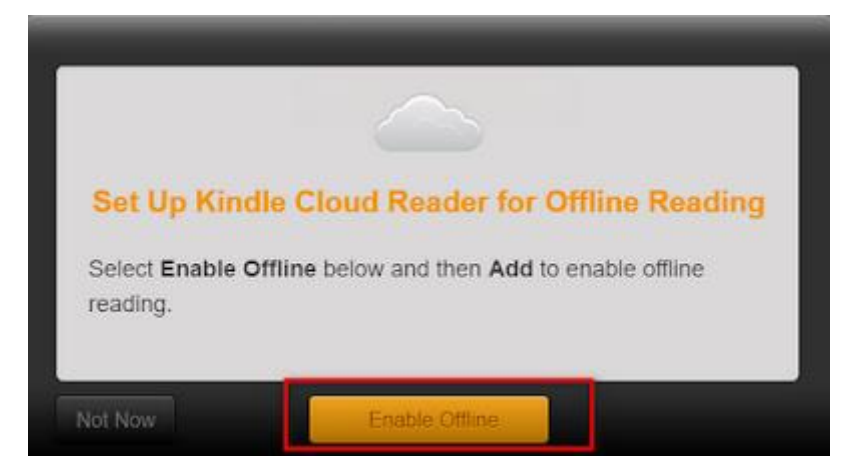

**Tips**: Except Google Chrome Browser, other browsers are not supported by KCR Converter for now.

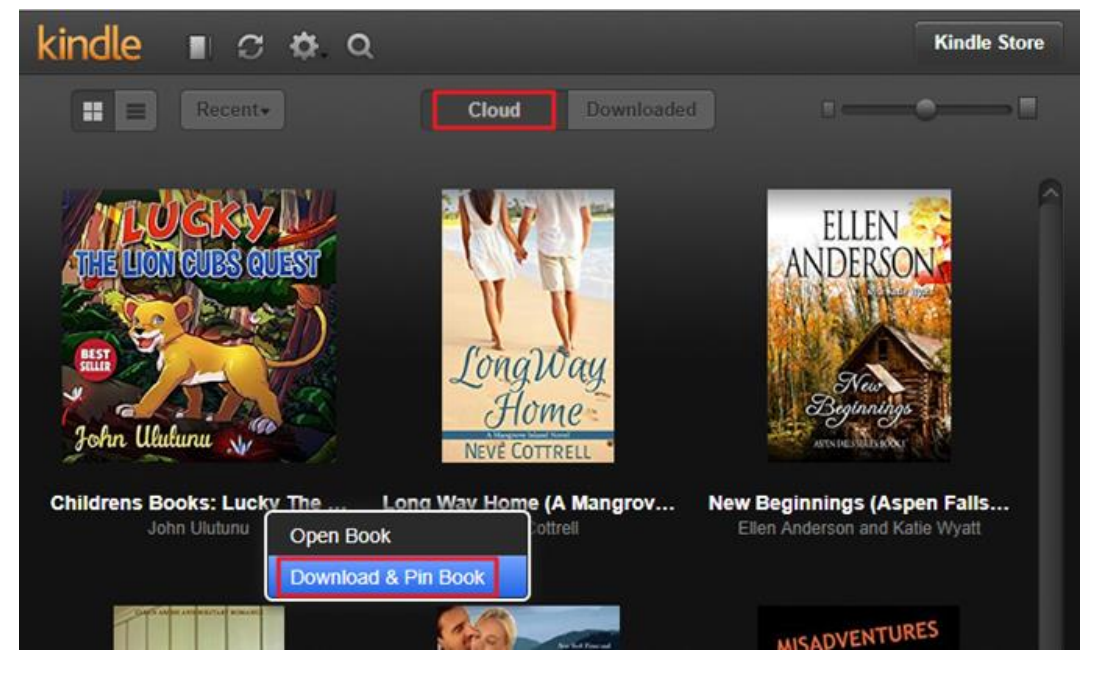

**Step 2**. Right click the Kindle book and select **"Download & Pin Book"**.

Make sure the book you want to convert has been downloaded and pinned. Then the Kindle book will be displayed under **"Downloaded"** tab.

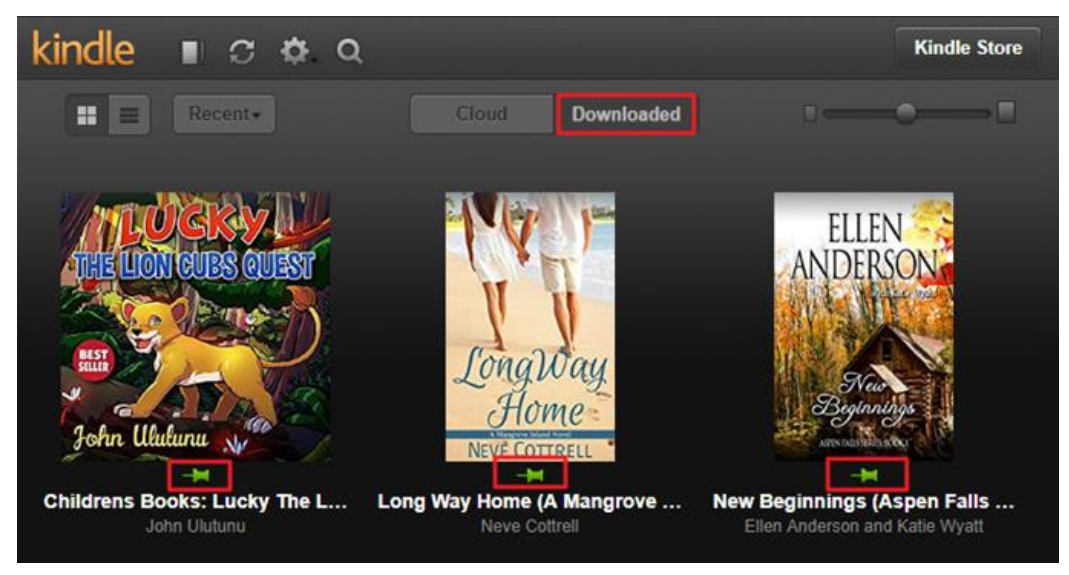

**Step 3**. Install and launch KCR Converter. All Kindle books downloaded via Kindle Cloud Reader will appear on the main interface of KCR Converter automatically.

**Download Epubor KCR Converter for Free**

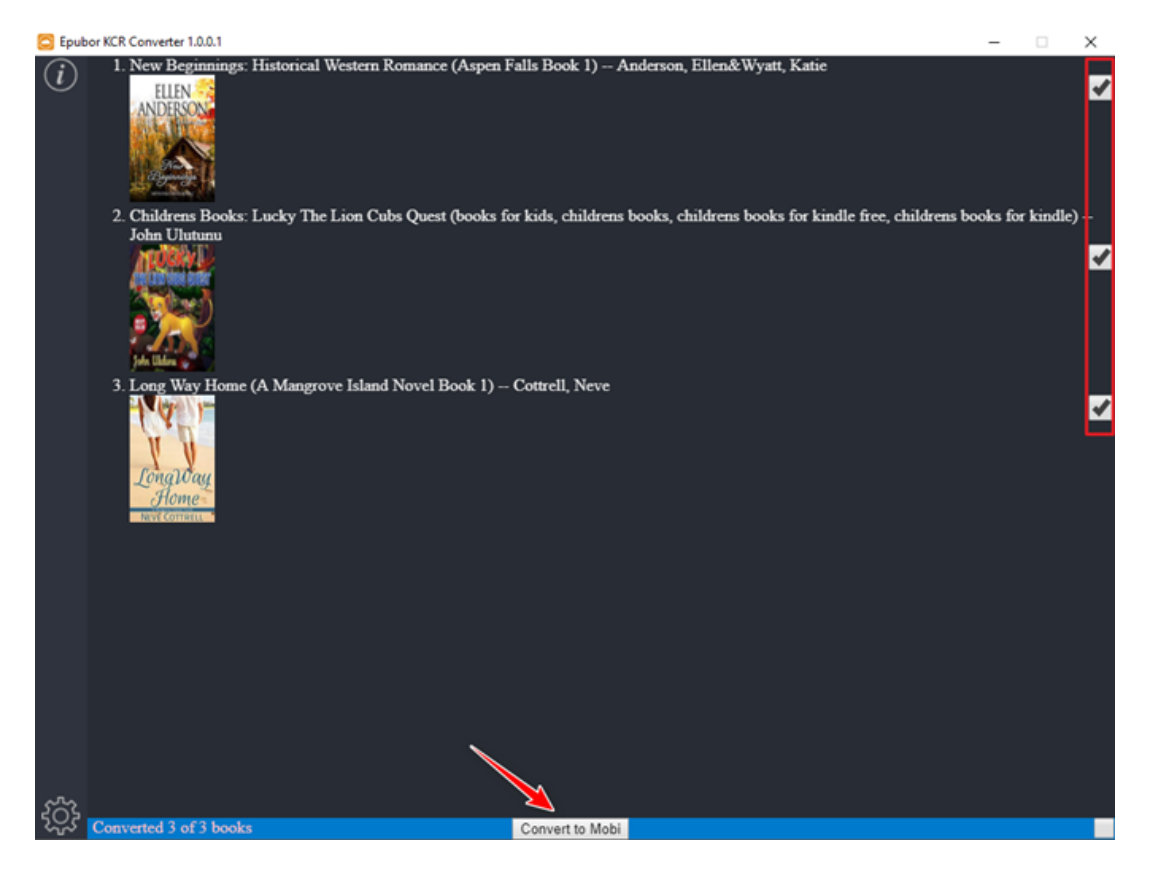

**Tips**: Whenever you download and pin any new Kindle book from Kindle Cloud Reader, you need to relaunch Epubor KCR Converter in order to upload all of your downloaded books to the main interface of KCR Converter, or the new downloaded Kindle books won't be detected.

**Step 4**. Select the books you want to convert, then click on **"Convert to Mobi"**. Then the selected Kindle books will be converted to DRM-free Mobi files soon. At the same time, the folder which stores the converted files will pop up immediately.

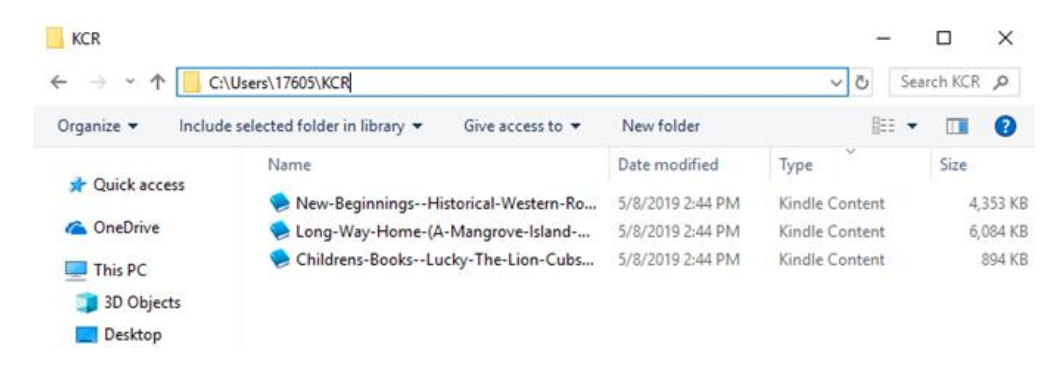

## **2. What's the Difference between Epubor Ultimate and Epubor KCR Converter**

Many users might be confused with the difference between Epubor Ultimate and Epubor KCR Converter. But after viewing this comparison chart, you should have a clear idea of what to expect from these two software.

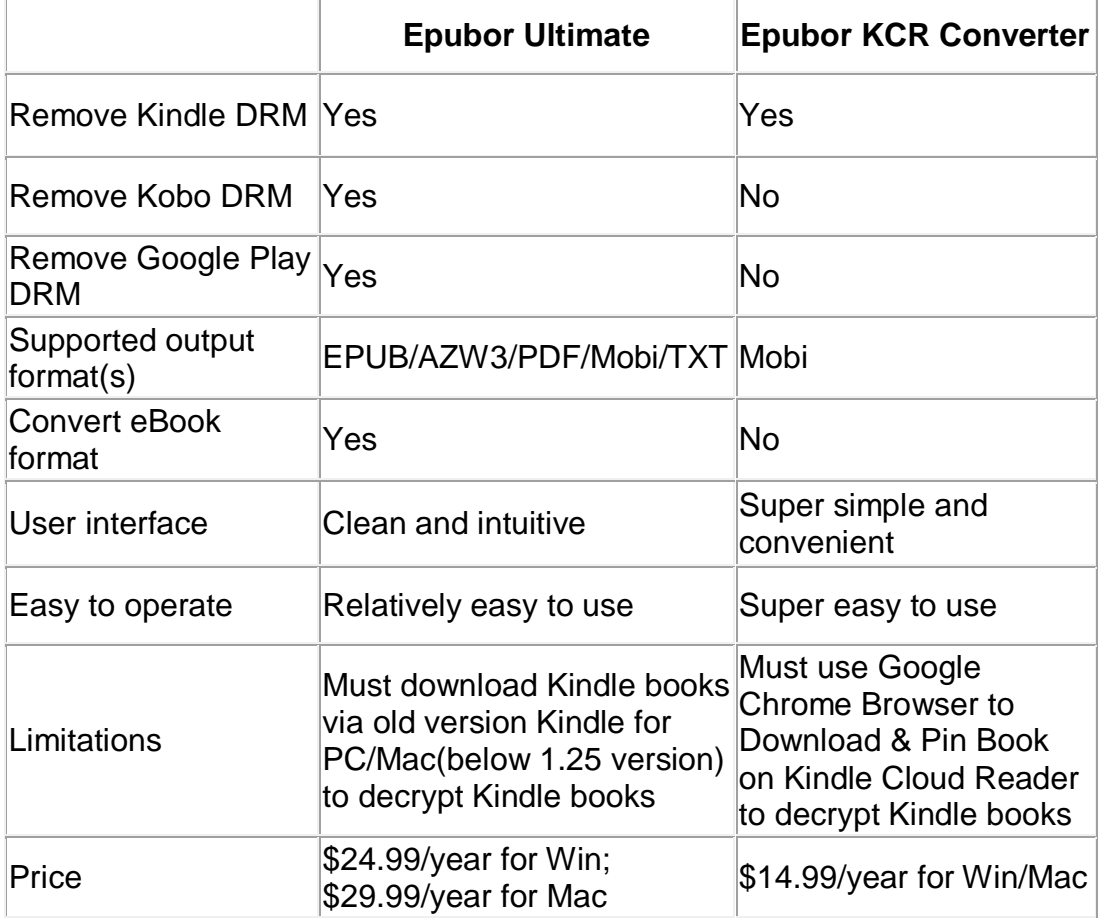

Epubor Ultimate and Epubor KCR Converter, both are terrific Kindle DRM Removal tool for you. Which software you'd like to pick depends on your personal needs as well as your expectations of such tool.

If you just need to remove Kindle DRM, I strongly recommend you use Epubor KCR Converter instead which can save you a lot of trouble.

If you still prefer to use Epubor Ultimate software, you can read this guide about [how to remove Kindle/Kobo/Google Play DRM by Epubor Ultimate.](https://www.epubor.com/best-drm-removal-tool-for-ebooks.html)

## **Conclusion**

With the help of Epubor KCR Converter, it has never been easier like this before to get DRM-free Mobi files directly. Without any exaggeration, it's definitely the most hassle-free Kindle DRM Removal on the market.

This article is generated upon [https://www.epubor.com/how-to-export-kindle](https://www.epubor.com/how-to-export-kindle-books-from-kindle-cloud-reader-as-drm-free-mobi-files.html)[books-from-kindle-cloud-reader-as-drm-free-mobi-files.html](https://www.epubor.com/how-to-export-kindle-books-from-kindle-cloud-reader-as-drm-free-mobi-files.html), and the original author is [Epubor.](https://www.epubor.com/)